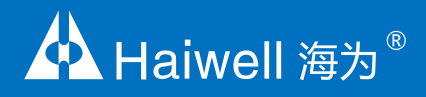

# 4G 工业路由器 GBOX+ 使用说明书

4G 工业路由器 GBOX+使用说明

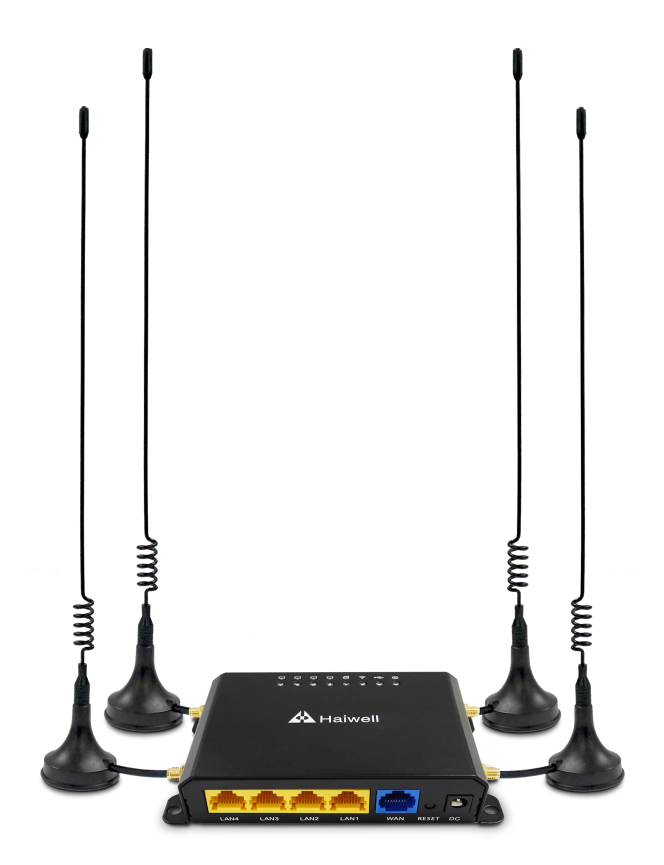

厦门海为科技有限公司 www.haiwell.com

#### 目 录

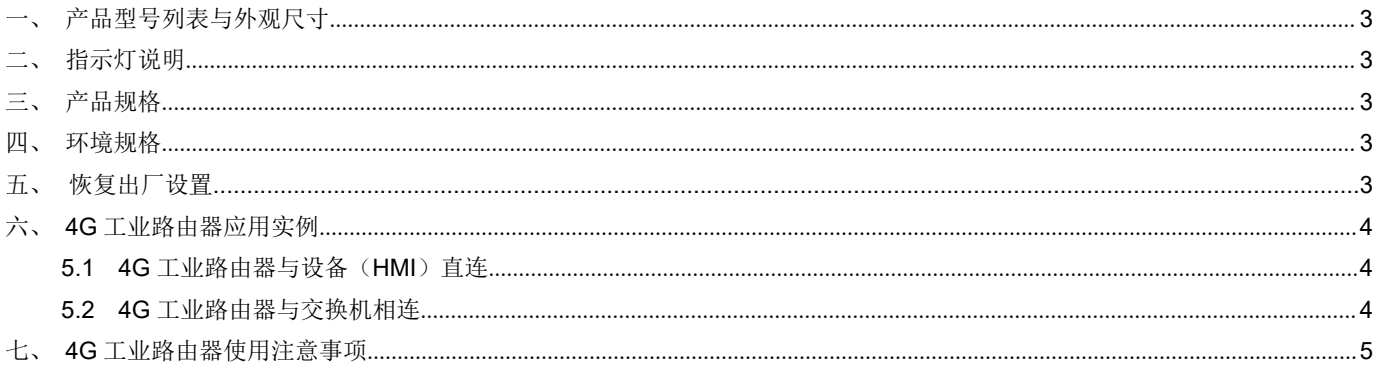

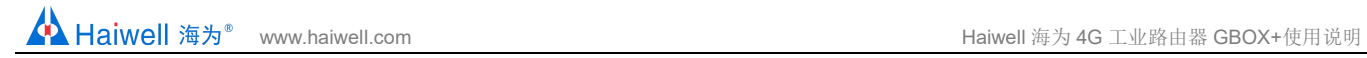

## <span id="page-2-0"></span>一、产品型号列表与外观尺寸

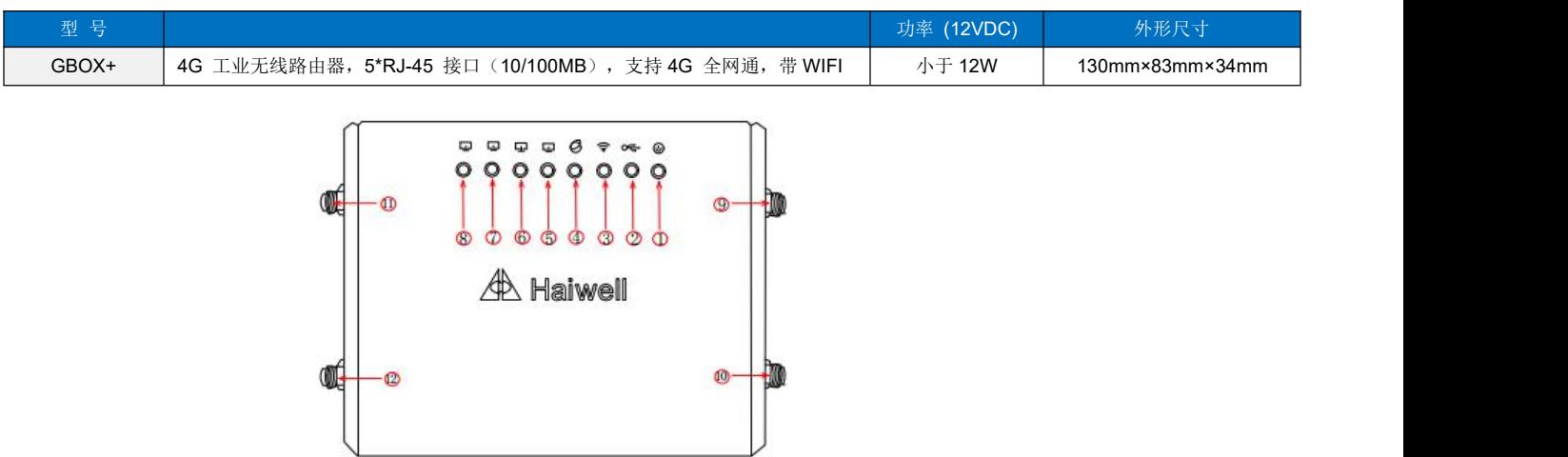

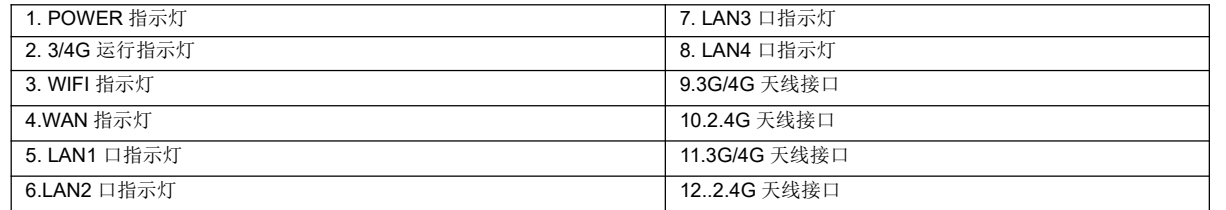

# <span id="page-2-1"></span>二、指示灯说明

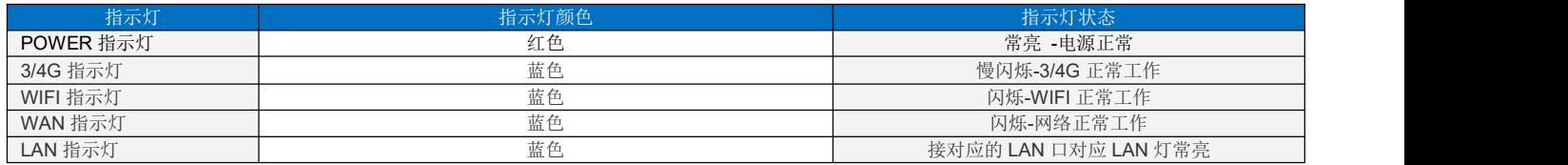

# <span id="page-2-2"></span>三、产品规格

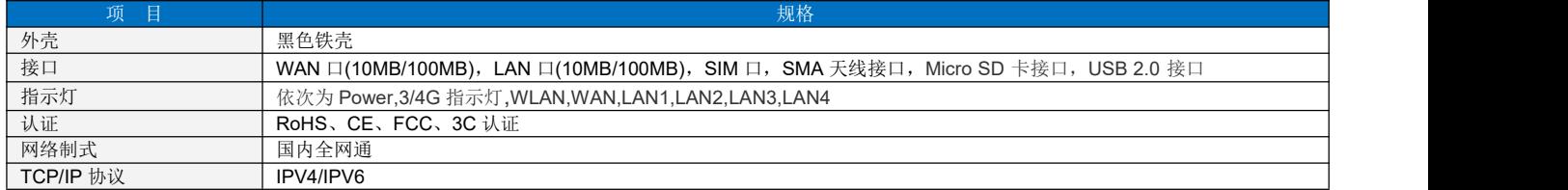

## <span id="page-2-3"></span>四、环境规格

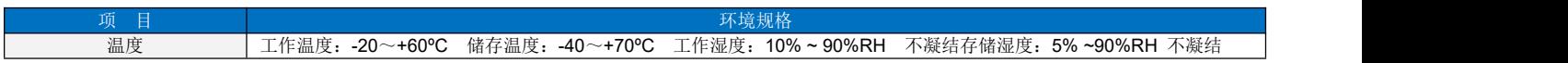

# 五、恢复出厂设置

5.1 当遇到忘记密码、无法登陆设备、设备配置异常等情况建议恢复出厂配置后重新设置本设备。设备通电启动完成后,使用笔尖 牙签等尖物, 按住 Reset 键 10 秒钟以上, 然后松开等待设备重启完成。

### <span id="page-3-0"></span>六、**4G** 工业路由器应用实例

#### <span id="page-3-1"></span>**5.1 4G** 工业路由器与设备(**HMI**)直连

- 1. 设备插入具有流量功能的 SIM 卡(比如:中国移动,联通,电信电话号码卡或物联网卡), SIM 卡有铜芯的那面朝上插入;
- 2. 将 SIM 卡按上图所示放入 SIM 卡接口,然后用小螺丝刀轻轻将 SIM 卡向内按压,听到"咔"的声音,说明 SIM 卡已经卡紧,如 需取出 SIM 卡, 只需用小螺丝刀再向内按压一下 SIM 卡, SIM 卡就会弹出;
- 3. 设备 RF 标识端口处旋入配套天线;
- 4. 向设备提供 24V 的直流稳压电源,用网线把 GBOX+的 LAN 口和设备, 比如 HMI 的 LAN 口连接;

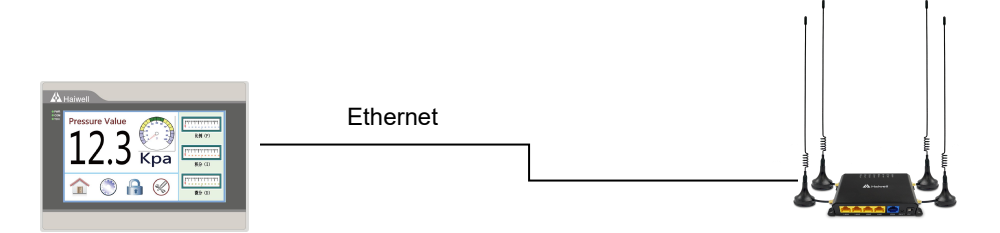

5. 将 GBOX+和 HMI 上电,进入 HMI 的后台,将 HMI 的网络设置为 DHCP(自动获取 IP)即可实现 HMI 的远程访问;

#### <span id="page-3-2"></span>**5.2 4G** 工业路由器与交换机相连

- 1. 设备插入具有流量功能的 SIM 卡(比如:中国移动,联通,电信电话号码卡或物联网卡); SIM 卡有铜芯的那面朝上插入;
- 2. 将 SIM 卡按上图所示放入 SIM 卡接口,然后用小螺丝刀轻轻将 SIM 卡向内按压,听到"咔"的声音,说明 SIM 卡已经卡紧,如 需取出 SIM 卡, 只需用小螺丝刀再向内按压一下 SIM 卡, SIM 卡就会弹出;
- 3. 设备 RF 标识端口处旋入配套天线;
- 4. 向设备提供 24V 的直流稳压电源,用网线把 GBOX+的 LAN 口和交换机的 LAN 口连接,并把所有的设备的 LAN 口接到交换机 的 LAN 口;

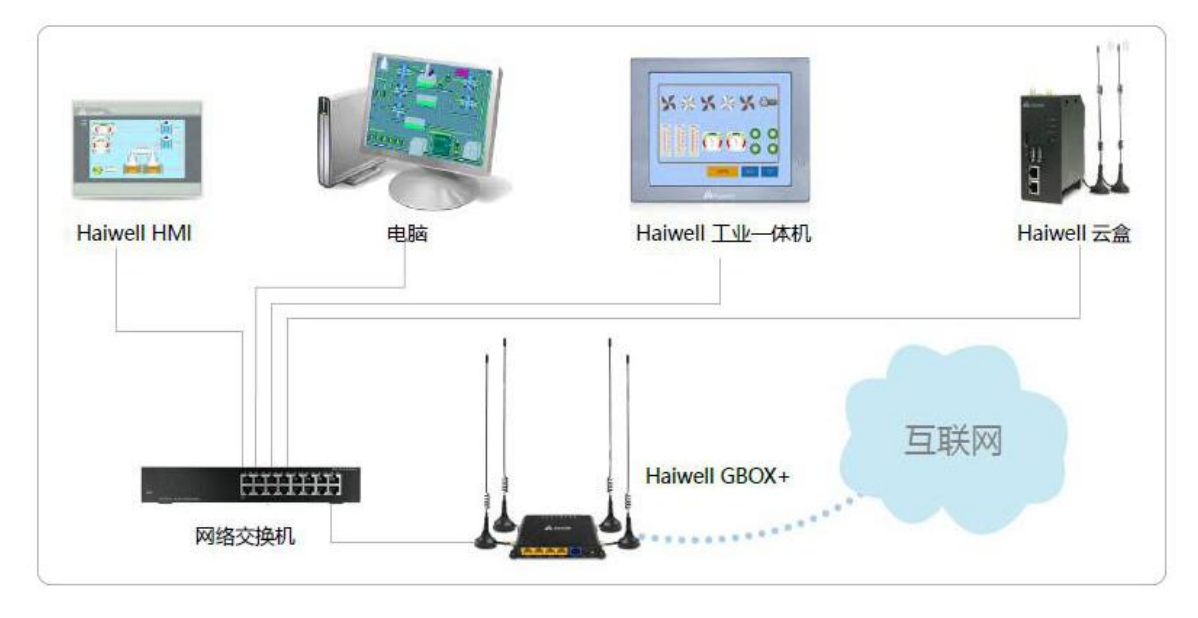

5. 将所有设备上电后,进入 HMI 的后台,将 HMI 的网络设置为 DHCP(自动获取 IP)即可实现 HMI 的远程访问;同理,其他设备 的网络设置改成 DHCP 即可实现上网;

## <span id="page-4-0"></span>七、**4G** 工业路由器使用注意事项

● 如果 HMI 连着 4G 工业路由器的情况下, HMI 并用 DHCP 方式联网无法进入云设置?

答: 在 HMI 的网络状态设置把动态 IP 改成静态 IP, 静态 IP 会保留动态 IP 的参数, 只需要在静态 IP 里设置 DNS114.114.114.114 或 8.8.8.8 可解决该情况。

**● 4G** 工业路由器上电多久后, 才会建立数据连接?

答: 上电伊始 4G 红灯闪烁约 10s, 之后绿灯闪烁, 正常情况 30s 之后绿灯常亮, 即表示数据通讯链路正常。